# avrora-arm.ru +7 (495) 956-62-18**GARMIN. Forerunner® 35**

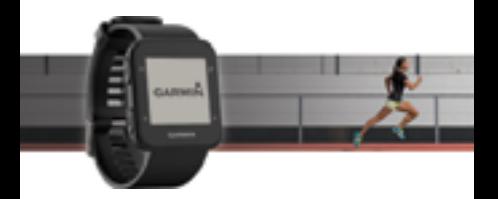

Руководство пользователя

Все права защищены. В соответствии с законом о защите авторских прав данное руководство не может копироваться (частично или полностью) без письменного согласия компании «Гармин». Компания «Гармин» оставляет за собой право на изменение или улучшение своих продуктов, а также на изменение содержания данного руководства пользователя без каких-либо обязательств по оповещению физических или юридических лиц о подобных изменениях или улучшениях. Информацию о текущих обновлениях и дополнениях относительно использования данного продукта см. на сайте www.garmin.com.Garmin®, логотип Garmin, ANT<sup>+®</sup>, Auto Lap <sup>®</sup>, Auto Pause <sup>®</sup>, Edge<sup>®</sup>, Forerunner® и VIRB® являются торговыми марками компании Garmin Ltd. или ее дочерних компаний, зарегистрированными в США и других странах. Garmin ConnectTM, Garmin ExpressTM, Garmin Move IQTM и Virtual PacerTM являются торговыми марками компании Garmin Ltd. или ее дочерних компаний. Эти торговые марки не могут быть использованы без официального разрешения компании Garmin. American Heart Association® является зарегистрированной торговой маркой American Heart Association, Inc. AndroidTM является торговой маркой Google Inc. Apple® и Mac® являются зарегистрированными торговыми марками компании Apple Inc., зарегистрированными в США и других странах. Торговая марка и логотипы Bluetooth® являются собственностью Bluetooth SIG, Inc. Расширенный анализ показаний частоты пульса (Advanced heartbeat analytics) предоставлен Firstbeat. Windows® и Windows NT® являются зарегистрированными торговыми марками Microsoft Corporation в США и других странах, и использование данных марок компанией Garmin осуществляется по лицензии.Данный продукт может содержать библиотеку (Kiss FFT), лицензированную Марком Боргердингом (Mark Borgerding) в соответствии с Лицензией BSD из 3 положений (http://opensource.org/licenses/BSD-3-Clause).Данный продукт имеет сертификацию ANT+TM. Список совместимых продуктов и приложений см. на сайте www.thisisant.com/directory.

M/N: A02990

### **Введение**

#### **ВНИМАНИЕ**

Правила безопасности и важную информацию о приборе вы можете найти в руководстве Important Safety and Product Information (важная информация о безопасности и продукте), вложенном в коробку с устройством.

Перед тем, как начать заниматься спортом или изменить программу тренировки, обязательно проконсультируйтесь с вашим врачом.

### **Функции кнопок**

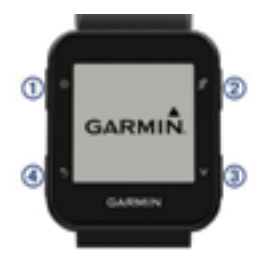

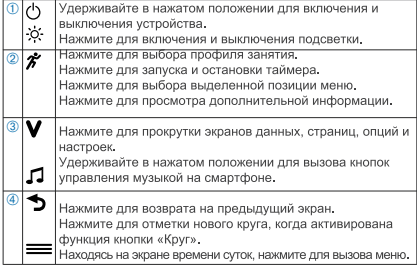

### **Использование подсветки**

• Для включения подсветки в любое время нажмите кнопку .

ПРИМЕЧАНИЕ: Предупреждения и сообщения автоматически включают подсветку.

• Настраивайте работу подсветки во время занятий (см. п. «Настройка подсветки для занятий»).

### **Зарядка устройства ВНИМАНИЕ**

Данное устройство содержит литий-ионную батарею. Правила безопасности и важную информацию о приборе вы можете найти в руководстве Important Safety and Product Information (важная информация о безопасности и продукте), вложенном в коробку с устройством.

#### л *предупреждение*

те и просушивайте контакты и окружающую область перед зарядкой устройства или подключением к компьютеру. Инструкции по чистке прибора приведены в приложении.

1. Совместите контакты зарядного устройства с контактами на задней стороне прибора. Прижмите зарядный зажим  $(1)$  к прибору.

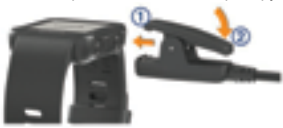

2. Подключите USB-кабель к USB-порту компьютера.

3. Зарядите прибор полностью.

4. Нажмите на рычаг  $\mathcal Q$  для снятия зарядного устройства.

### **Тренировка**

### **Отправляемся на пробежку**

Первым занятием, которое вы запишите с помощью устройства, может стать пробежка, поездка на велосипеде или любое другое занятие на открытом воздухе. Прибор поставляется с частично заряженным аккумулятором. Перед первым занятием может возникнуть необходимость в подзарядке прибора (см. п. «Зарядка устройства»).

1. Нажмите кнопку  $\hat{\mathcal{F}}$  и выберите профиль занятия.

2. Выйдите на улицу и дождитесь, пока устройство не примет спутниковые сигналы.

- 3. Нажмите кнопку  $\hat{\mathcal{F}}$  для запуска таймера.
- 4. Начинайте пробежку.

Появится таймер. Вы можете нажать кнопку

 для просмотра дополнительных страниц данных.

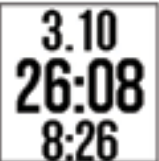

5. После завершения пробежки нажмите для остановки таймера.

6. Выполните одно из следующих действий:

• Выберите Resume (продолжить) для повторного запуска таймера.

• Выберите Save (сохранить) для сохранения пробежки и сброса таймера. Вы можете просмотреть экран с итоговыми данными пробежки.

• Выберите Discard > Yes (удалить > да) для удаления пробежки.

### **Настройка режима бега**

1. Нажмите кнопку  $\hat{\imath}$  и выберите профиль бега.

2. Выберите Options > Run Mode (опции > режим бега).

3. Выполните одно из следующих действий:

• Выберите Free (свободный), если вы собираетесь на пробежку на открытом воздухе или в закрытом помещении в своем темпе (см. п. «Тренировка в закрытых помещениях», стр. 1), без предупреждений.

**ПРИМЕЧАНИЕ:** Этот режим является режимом бега по умолчанию.

• Выберите Run/Walk (бег/ходьба) для настройки интервалов бега и ходьбы (см. п. «Использование интервалов бега и ходьбы»).

• Выберите Virtual Pacer для улучшения эффективности бега (см. п. «Тренировка с функцией Virtual Pacer»).

• Выберите Intervals (интервалы) для создания интервальной тренировки с использованием расстояния или времени (см. п. «Интервальные тренировки»).

4.Отправляйтесь на пробежку.

### **Тренировка в закрытых**

### **помещениях**

Вы можете отключить GPS-приемник во время тренировки в закрытых помещениях или для экономии заряда батареи. При выключенном GPS-приемнике скорость и расстояния рассчитываются с помощью акселерометра устройства. Для этого датчика используется автоматическая калибровка. Точность данных скорости и расстояния повысится после нескольких пробежек на открытом воздухе с использованием GPS-приемника.

1. Нажмите кнопку $\hat{\mathcal{F}}$ 

2. Выполните одно из следующих действий:

• Выберите Run Indoor (бег в закрытом помещении) или Cardio (кардио).

• Выберите Walk > Options > Use Indoors (ходьба > опции > в закрытом помещении).

### **Использование интервалов бега и ходьбы**

ПРИМЕЧАНИЕ: Перед началом тренировки необходимо задать интервалы для функции «Бег/ходьба». После запуска таймера вы не сможете изменить настройки.

1. Нажмите кнопку  $\hat{\mathcal{F}}$  и выберите профиль бега.

**ПРИМЕЧАНИЕ:** Предупреждения о перерывах на ходьбу доступны только для профилей бега.

2. Выберите Options (опции) > Run Mode (режим бега) > Run/Walk (бег/ ходьба).

3. Настройте время бега для каждого интервала.

4. Настройте время ходьбы для каждого интервала.

5. Начинайте пробежку.

Каждый раз при завершении интервала на экране будет появляться сообщение. Кроме того, устройство будет выдавать звуковой или вибросигнал, если звуковые сигналы включены (см. п. «Настройка звуковых сигналов устройства»). После включения функции «Бег/ ходьба» она будет использоваться для каждой пробежки, если только вы ее не отключите или не выберете другой режим бега.

### **Virtual PacerTM**

"Virtual Pacer" – это инструмент для тренировок, который поможет вам повысить эффективность за счет поддержания заданного темпа бега.

#### **Пробежка с функцией Virtual Pacer**

ПРИМЕЧАНИЕ: Перед началом тренировки вы должны настроить функцию "Virtual Pacer". После запуска таймера вы не сможете изменить настройки.

1. Нажмите кнопку  $\hat{\mathcal{F}}$  и выберите профиль

бега.

2. Выберите Options (опции) > Run Mode (режим бега) > Virtual Pacer.

3. Введите темп.

4. Начинайте пробежку.

Каждый раз, когда ваш темп будет выше или ниже целевого значения, на экране будет появляться сообщение. Кроме того, устройство будет выдавать звуковой или вибросигнал, если звуковые сигналы включены (см. п. «Настройка звуковых сигналов устройства»). После включения функции "Virtual Pacer" она будет использоваться для каждой пробежки, если только вы ее не отключите или не выберете другой режим бега.

### **Интервальные тренировки**

Можно создавать интервальные тренировки на основе расстояния или времени. Устройство будет хранить настроенную вами интервальную тренировку до тех пор, пока вы не создадите другую интервальную тренировку. Вы можете использовать открытые интервалы для занятий с треками или для пробежек на известную дистанцию.

Создание интервальной тренировки

Интервальные тренировки могут использоваться для профилей бега, велоспорта или кардиотренировок.

1. Нажмите кнопку  $\mathcal{F}$  и выберите профиль занятия.

2. Выберите Options (опции).

ПРИМЕЧАНИЕ: Если вы используете профиль бега, то интервальная тренировка будет создана для режима бега.

3. Выберите Intervals (интервалы) > Edit (правка) > Interval (интервал).

4. Выберите Distance (расстояние), Time (время) или Open (открытый).

СОВЕТ: Вы можете создать интервал с открытым концом, выбрав опцию "Open" (открытый). При нажатии на кнопку Э устройство

запишет интервал и перейдет к следующему интервалу.

5. При необходимости введите значение интервала расстояния или времени.

6. Выберите Rest (отдых).

7. Выберите Distance (расстояние), Time (время) или Open (открытый).

8. При необходимости введите значение расстояния или времени для интервала отдыха.

9. Выберите одну или несколько опций:

• Для задания количества повторов выберите Repeat (повтор).

• Для добавления к тренировке периода разогрева с открытым концом выберите Warm Up (разогрев) > Turn On (включить).

• Для добавления к тренировке периода заминки с открытым концом выберите Warm Up (заминка) > Turn On (включить).

Каждый раз при завершении интервала на экране устройства появляется сообщение. Кроме того, прибор будет выдавать звуковой или вибросигнал, если звуковые сигналы включены (см. п. «Настройка звуковых сигналов устройства»).

#### **Начало интервальной тренировки**

1. Нажмите кнопку  $\mathcal{F}$  и выберите профиль занятия.

2. Выберите Options (опции).

ПРИМЕЧАНИЕ: Если вы используете профиль бега, то интервальная тренировка будет для режима бега.

3. Выберите Intervals (интервалы) > Do Workout (выполнить тренировку).

4. Нажмите кнопку  $\ddot{\hat{\pi}}$ 

5. Если ваша интервальная тренировка включает период разогрева, нажмите кнопку … для начала первого интервала.

6. Следуйте экранным инструкциям.

#### **Остановка интервальной тренировки**

• В любой момент времени нажмите кнопку  $\blacktriangleright$  для завершения интервала.

• В любой момент времени нажмите кнопку  $\hat{\mathscr{F}}$ для остановки таймера.

• Если к интервальной тренировке был добавлен период заминки, нажмите кнопку  $\blacktriangle$  для завершения интервальной тренировки.

### **Предупреждения**

Можно использовать предупреждения для тренировки с целевыми значениями времени, расстояния, калорий и частоты пульса.

Настройка повторных предупреждений

Устройство выдает повторные предупреждения каждый раз при записи определенного значения или интервала. Например, вы можете настроить прибор на выдачу предупреждения каждые 30 минут.

1. Нажмите кнопку  $\hat{\mathcal{F}}$  и выберите профиль занятия.

2. Выберите Options (опции) > Alerts (предупреждения).

3. Выберите Time (время), Distance (расстояние) или Calories (калории).

4. Включите предупреждение.

5. Выберите или введите значение.

Каждый раз при достижении параметра предупреждения на экране появится сообщение. Кроме того, прибор будет выдавать звуковой или вибросигнал, если звуковые сигналы включены (см. п. «Настройка звуковых сигналов устройства»).

#### **Настройка предупреждений по частоте пульса**

Вы можете настроить устройство на выдачу предупреждений, когда ваша частота пульса становится выше или ниже определенной зоны или диапазона. Например, можно выбрать настройку, при которой прибор будет выдавать предупреждения при частоте пульса ниже 150 ударов в минуту.

1. Нажмите кнопку  $\hat{\mathcal{K}}$  и выберите профиль занятия.

2. Выберите Options (опции) > Alerts (предупреждения) > HR Alert (предупреждения по частоте пульса).

3. Выполните одно из следующих действий:

• Для использования одной из существующих зон частоты пульса выберите требуемую зону.

• Для настройки максимального значения выберите Custom (пользоват.) > High (высокое) > Turn On (включить) и введите значение.

• Для настройки минимального значения выберите Custom (пользоват.) > Low (низкое) > Turn On (включить) и введите значение.

Каждый раз, когда ваш пульс становится выше или ниже выбранной зоны или диапазона, на экране устройства появляется сообщение. Кроме того, прибор будет выдавать звуковой или вибросигнал, если звуковые сигналы включены (см. п. «Настройка звуковых сигналов устройства»).

Использование автоматической паузы Функция "Auto Pause" (авто пауза) позволяет автоматически останавливать таймер, когда вы прекращаете движение. Эта функция может быть полезна в ситуациях, когда ваш маршрут включает светофоры или другие места, где приходится останавливаться.

ПРИМЕЧАНИЕ: Когда таймер остановлен или стоит на паузе, данные не записываются в архив.

1. Нажмите кнопку  $\hat{\mathcal{K}}$  и выберите профиль занятия.

2. Выберите Options (опции) > Auto Pause (авто пауза) > Turn On (включить).

Функция автоматической паузы останется включенной для выбранного профиля занятий до тех пор, пока вы ее не выключите.

Отметка кругов по расстоянию

Вы можете использовать функцию "Auto Lap" (автоматическое начало круга) для автоматической отметки кругов через определенное расстояние. Эта функция может быть полезна для сравнения ваших результатов на различных отрезках забега (например, 1 миля или 1 км). 1. Нажмите кнопку  $\hat{\mathcal{K}}$  и выберите профиль занятия.

2. Выберите Options (опции) > Laps (круги) > Auto Lap (автоматическое начало круга) > Turn On (включить).

3. При необходимости выберите расстояние. Каждый раз при завершении круга на экране будет показано сообщение со значением времени для данного круга. Кроме того, прибор будет выдавать звуковой или вибросигнал, если звуковые сигналы включены (см. п. «Настройка звуковых сигналов устройства»).

Функция автоматического начала круга будет включена для выбранного профиля занятий до тех пор, пока вы ее не выключите.

При необходимости можно настроить экраны данных для просмотра дополнительных параметров круга.

## **Настройка кнопки «Круг»**<br>Можно настроить кнопку Э, чтобы во время

занятий с измерением времени она использовалась для отметки круга.

1. Нажмите кнопку  $\hat{\mathcal{K}}$  и выберите профиль занятия.

2. Выберите Options (опции) > Laps (круги) > Lap Key (кнопка «Круг»)/

Кнопка «Круг» останется включенной для выбранного профиля занятий до тех пор, пока вы ее не выключите.

### **Слежение за активностью и**

### **функции**

Нажав кнопку V, можно просмотреть частоту пульса, количество шагов за текущий день и другие данные. Для некоторых функций требуется подключение к совместимому смартфону по Bluetooth®.

**Время суток:** Просмотр текущего времени и даты. Время и дата настраиваются автоматически, когда устройство принимает спутниковые сигналы, и вы выполняете синхронизацию прибора со смартфоном. Индикатор движения показывает период времени, в течение которого вы оставались неактивными.

**Частота пульса:** Просмотр текущей частоты пульса в уд./мин. и частоты пульса в состоянии покоя за текущий день.

**Оповещения:** Устройство выдает предупреждение для просмотра оповещений от смартфона, включая вызовы, текстовые сообщения, сообщения из социальных сетей и прочее в зависимости от настроек оповещений смартфона.

**Слежение за активностью:** Устройство отслеживает ежедневное количество шагов, продвижение к целевому количеству шагов и пройденное расстояние. На основе вашей активности прибор предлагает новое целевое количество шагов на следующий день. Вы можете настроить целевое значение с помощью вашей учетной записи Garmin Connect™.

**Калории:** Просмотр общего количества калорий, сожженных за текущий день, включая периоды активности и отдыха.

**Минуты интенсивных занятий:** Устройство отслеживает время, которое вы провели за занятиями с высоким и средним уровнем интенсивности, а также предлагает целевое значение количества минут интенсивных занятий на неделю и отслеживает ваше продвижение к цели.

**Последнее занятие:** Просмотр краткой сводки

по последнему записанному занятию.

**Погода:** Просмотр текущей температуры и прогноза погоды.

#### **Значки**

Значки используются для обозначения различных функций устройства. Для некоторых функций требуется сопряжение со смартфоном.

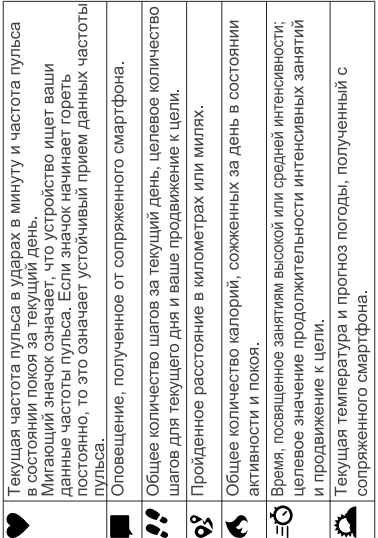

#### **Автоматически настраиваемая цель**

Устройство автоматически определяет целевое количество шагов на день на основе вашего уровня активности в предыдущие дни. В течение дня устройство показывает ваше продвижение к целевому параметру  $\mathbb O$ .

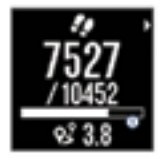

Если вы не хотите использовать автоматически настраиваемую цель, то вы можете задать целевое количество шагов вручную с помощью вашей учетной записи Garmin Connect.

#### **Индикатор движения**

Долгое пребывание в сидячем положении может запустить нежелательные метаболические изменения в организме. Индикатор движения напомнит вам о том, что пришло время немного размяться. После одного часа без активности на экране устройства появится полоска индикатора движения  $\mathbb O$ . После каждых 15 дополнительных минут в сидячем положении к полоске будет добавляться по одному сегменту  $(2)$ .

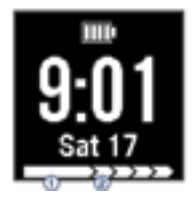

Чтобы сбросить индикатор движения, нужно встать и походить в течение пары минут.

#### **Минуты интенсивных занятий**

Такие организации, как Центр контроля и

профилактики заболевания США, Американская ассоциация кардиологов и Всемирная организация здравоохранения, рекомендуют для улучшения здоровья отводить не менее 150 минут в неделю на занятия с умеренным уровнем активности (например, быстрая ходьба) или 75 минут на занятия с высоким уровнем активности (например, бег).

Устройство отслеживает интенсивность ваших занятий и подсчитывает период времени, который вы посвятили занятиям с высоким или средним уровнем интенсивности. Для продвижения к желаемому результату достаточно позаниматься не менее 10 минут без перерывов. Устройство суммирует время занятий с высоким и средним уровнем интенсивности, удваивая при этом время занятий с высоким уровнем интенсивности.

#### **Получение минут интенсивных занятий** Устройство Forerunner подсчитывает минуты интенсивных занятий, сравнивая вашу частоту пульса во время занятия с вашей средней частотой пульса в состоянии покоя. Если пульсометр отключен, то устройство подсчитывает минуты занятий со средним

уровнем интенсивности с помощью анализа количества шагов в минуту.

• Для более точного подсчета минут интенсивных занятий запускайте занятие с учетом времени.

• Занимайтесь не менее 10 минут без перерывов с высоким или средним уровнем **интенсивности.**

#### **Наблюдение за сном**

В режиме сна устройство наблюдает за вашими движениями. Статистика сна включает общее количество часов сна, уровни сна и движения во сне. Вы можете задать ваши стандартные часы сна в настройках пользователя учетной записи Garmin Connect. Для просмотра статистики сна используйте вашу учетную запись Garmin Connect.

### **Функции, связанные с частотой пульса**

Устройство Forerunner 35 включает датчик для измерения частоты пульса на запястье. Кроме того, прибор совместим с внешними пульсометрами ANT+®. Для использования функций, описанных в данном разделе, требуется пульсометр.

### **Ношение устройства и частота пульса**

• Носите устройство Forerunner над косточкой запястья.

**ПРИМЕЧАНИЕ:** Устройство должно прилегать достаточно плотно и не сдвигаться во время бега или спортивных упражнений.

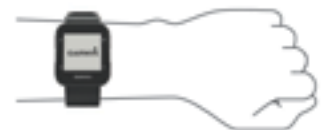

**ПРИМЕЧАНИЕ:** Пульсометр расположен на задней стороне устройства.

• Дополнительную информацию об измерении частоты пульса на запястье см. в п. «Поиск и устранение неисправностей»

### **Просмотр данных частоты пульса**

На экране частоты пульса показана ваша текущая частота пульса в уд./мин. и средняя частота пульса в режиме покоя за последние 7 дней.

1.Находясь на экране времени суток, нажмите кнопку $V$ .

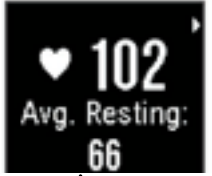

2. Нажмите кнопку  $\hat{\mathcal{K}}$  для просмотра данных частоты пульса за последние 4 часа.

Передача данных частоты пульса на устройства Garmin®

Можно передавать данные частоты пульса с часов Forerunner и просматривать их на сопряженных устройствах Garmin. Например, во время занятий велоспортом вы можете передавать показания частоты пульса на велокомпьютер Edge® или на экшн-камеру VIRB.

**ПРИМЕЧАНИЕ:** Передача данных частоты пульса сокращает период работы батареи.

1. Нажмите кнопку У для вызова экрана частоты пульса.

2. Дважды нажмите кнопку  $\mathcal K$ .

3. Выберите Broadcast HR (передача частоты пульса).

Устройство Forerunner начнет передачу данных частоты пульса, и на экране появится значок  $\mathbf{C}$ 

**ПРИМЕЧАНИЕ:** Во время передачи данных частоты пульса вы можете просматривать только страницу частоты пульса.

4. Выполните сопряжение часов Forerunner с совместимым устройством Garmin ANT+.

**ПРИМЕЧАНИЕ:** Инструкции по установке сопряжения отличаются для разных совместимых устройств Garmin. См. руководство пользователя.

**СОВЕТ:** Для остановки передачи данных частоты пульса нажмите любую кнопку и затем выберите "Yes" (да).

### **Информация о зонах частоты пульса**

Многие спортсмены используют зоны частоты пульса для измерения нагрузки своей сердечно-сосудистой системы и улучшения спортивной формы. Зона частоты пульса представляет собой диапазон, измеренный в ударах в минуту. Пять общепринятых зон пронумерованы от 1 до 5. Чем больше номер, тем выше интенсивность нагрузки. Как правило, зоны частоты пульса рассчитываются на основе процента от максимальной частоты пульса.

#### **Спортивные цели**

Зная свои зоны частоты пульса, вы можете определять и улучшать спортивную форму с помощью следующих принципов:

• Частота пульса является хорошим измерителем интенсивности тренировки.

• Тренировка в определенной зоне частоты пульса помогает улучшить работу сердечно-сосудистой системы и общую физическую форму.

• Знание зон частоты пульса поможет вам предотвратить перегрузку и снизить риск травм.

Если вы знаете свое значение максимальной частоты пульса, то вы можете использовать таблицу («Расчет зон частоты пульса») для определения зоны частоты пульса, подходящей для ваших спортивных целей.

Если же вам неизвестно свое значение максимальной частоты пульса, воспользуйтесь одним из калькуляторов в интернете. Некоторые спортивные залы и центры здоровья проводят тестирование для определения максимальной частоты пульса. По умолчанию максимальная частота пульса рассчитывается как 220 минус ваш возраст.

#### **Настройка максимальной частоты пульса**

Устройство рассчитывает вашу максимальную частоту пульса и определяет зоны частоты пульса на основе информации профиля пользователя, которую вы вводите во время начальной настройки. По умолчанию максимальная частота пульса определяется как 220 минус ваш возраст. Для повышения точности данных калорий, сжигаемых во время занятий, вы должны задать значение максимальной частоты пульса (если оно известно).

1. Выберите => Settings (настройки) > User Profile (профиль пользователя) > Max. HR (максимальная частота пульса).

2. Введите максимальную частоту пульса.

#### **Автоматическая настройка зон частоты пульса**

Настройки по умолчанию позволяют устройству определить вашу максимальную частоту пульса и настроить зоны частоты пульса в процентах от максимальной частоты пульса.

- Убедитесь, что в профиле пользова теля заданы точные настройки (см. п. «Настройка профиля пользователя»).
- Регулярно совершайте пробежки с пульсометром на запястье или на груди.
- Попробуйте использовать несколько планов тренировок, основанных на показаниях частоты пульса, которые можно найти в приложении Garmin Connect.
- Просматривайте тенденции частоты пульса и время в зонах частоты пульса с помощью учетной записи Garmin Connect.

### **Интеллектуальные функции**

### **Подключаемые функции Bluetooth**

В устройстве Forerunner предусмотрено несколько подключаемых функций Bluetooth для совместимого смартфона или мобильного устройства, на которых установлено приложение Garmin Connect Mobile. Дополнительную информацию см. на сайте www. garmin.com/intosports/apps.

**LiveTrack (живое слежение):** Эта функция позволяет вашим друзьям и близким следить за вашими соревнованиями и тренировками в режиме реального времени. Вы можете пригласить других людей через электронную почту или социальные сети, позволяя им просматривать ваши актуальные данные на странице слежения Garmin Connect.

**Загрузка занятий:** Автоматическая передача занятия в приложение Garmin Connect Mobile сразу же после окончания записи этого занятия.

Взаимодействие с социальными сетями: Размещение обновления на сайте ваших любимых социальных сетей при передаче занятия в приложение Garmin Connect Mobile.

**Оповещения:** Индикация телефонных оповещений и сообщений на экране прибора Forerunner.

Включение предупреждения о подключении смартфона

Вы можете настроить устройство Forerunner таким образом, чтобы оно предупреждало вас при подключении и отключении сопряженного смартфона, использующего беспроводную технологию Bluetooth.

 $B$ ыберите  $\equiv$  > Settings (настройки) > Bluetooth > Connection Alert (предупреждение о подключении) > Turn On (включить).

#### **Поиск потерявшегося смартфона**

С помощью этой функции вы можете отыскать потерявшееся мобильное устройство, сопряженное с прибором Forerunner с помощью беспроводной технологии Bluetooth и

находящееся в пределах действия связи.

1. Выберите $\equiv$  > Find My Phone (найти мой телефон).

Прибор Forerunner начнет поиск сопряженного мобильного устройства. На экране Forerunner появятся полоски, соответствующие мощности сигнала Bluetooth, и ваше мобильное устройство будет выдавать звуковые сигналы.

2. Нажмите кнопку  $\bigcirc$  для остановки поиска.

#### **Отключение технологии Bluetooth**

 $\cdot$  На устройстве Forerunner выберите  $\equiv$ > Settings (настройки) > Bluetooth > Turn Off (выкл.)

• Инструкции по отключению беспроводной технологии Bluetooth см. в руководстве пользователя вашего смартфона.

#### **Настройка сопряжения со смартфоном**

Устройство Forerunner должно установить сопряжение непосредственно через приложение Garmin Connect Mobile, а не с помощью настроек Bluetooth вашего смартфона. Можно настроить сопряжение Forerunner со смартфоном во время задания начальных установок или через меню Bluetooth.

1. Через магазин приложений на вашем смартфоне установите и откройте приложение Garmin Connect Mobile.

Для получения дополнительной информации о сопряжении и настройке вы можете зайти на сайт www.garminconnect.com/forerunner.

2. Следуйте экранным инструкциям для создания учетной записи с использованием вашего адреса электронной почты, и подключите устройство Forerunner к вашей учетной записи.

3. На устройстве Forerunner выберите > Settings (настройки) > Bluetooth > Pair Smartphone (сопряжение смартфона).

После успешного сопряжения на экране появится сообщение, и устройство будет автоматически синхронизироваться с вашим смартфоном.

#### **Синхронизация данных с приложением Garmin Connect Mobile**

Устройство периодически выполняет синхронизацию данных с приложением Garmin Connect Mobile. Также вы в любое время можете выполнить синхронизацию ваших данных вручную.

1. Поднесите устройство на расстояние не более 3 м (10 футов) к смартфону.

2. Выберите  $\equiv$  > Sync (синхронизировать).

3. Просмотрите ваши текущие данные в приложении Garmin Connect Mobile.

#### **Обновление программного обеспечения с помощью приложения Garmin Connect Mobil**e

Для возможности выполнять обновление программного обеспечения вашего устройства с помощью приложения Garmin Connect Mobile необходимо создать учетную запись Garmin Connect и установить сопряжение прибора с совместимым смартфоном (см. п. «Настройка сопряжения со смартфоном»).

1. Выполните синхронизацию устройства с приложением Garmin Connect Mobile (см. п. «Синхронизация данных с приложением Garmin Connect Mobile»).

При наличии новой версии программного обеспечения приложение Garmin Connect Mobile автоматически передаст обновление на устройство.

2. Следуйте экранным инструкциям.

#### **Оповещения от смартфона**

Для просмотра оповещений необходимо настроить сопряжение устройства Forerunner с совместимым смартфоном. При получении сообщений смартфон будет передавать оповещения на устройство.

#### **Включение оповещений**

1. Выберите  $\equiv$  > Settings (настройки) > Bluetooth > Smart Notifications (оповещения от смартфона).

2. Выберите During Activity (во время занятия)

> Alerts (предупреждения).

**ПРИМЕЧАНИЕ:** Опция "During Activity" относится к занятиям с включенным таймером. 3. Выберите Off (выкл.), Show Calls Only (показывать только вызовы) или Show All (показывать все).

4. Выберите Not During Activity (не во время занятия) > Alerts (предупреждения).

**ПРИМЕЧАНИЕ:** Опция "Not During Activity" относится к обычному режиму часов.

5. Выберите Off (выкл.), Show Calls Only (показывать только вызовы) или Show All (показывать все).

**ПРИМЕЧАНИЕ:** Вы можете изменить звуковые сигналы для оповещений.

#### **Управление оповещениями**

С помощью совместимого смартфона вы можете управлять оповещениями, появляющимися на экране прибора Forerunner.

Выполните одно из следующих действий:

• Если вы используете устройство Apple®, то с помощью настроек центра уведомлений смартфона выберите позиции, которые будут показаны на экране прибора Forerunner.

• Если вы используете устройство AndroidTM, то с помощью настроек приложения Garmin Connect Mobile выберите позиции, которые будут показаны на экране прибора Forerunner.

### **Отключение оповещений**

Выберите  $\equiv$  > Settings (настройки) > Bluetooth > Smart Notifications (оповещения от смартфона) > Turn Off (выключить).

### **Garmin Connect**

С помощью Garmin Connect вы можете связываться с друзьями. Приложение Garmin Connect предоставляет инструменты для отслеживания и анализа данных, а также для обмена информацией. Вы можете записывать события вашей активной жизни, включая пробежки, прогулки, велосипедные тренировки, походы и многое другое. Для бесплатного

создания новой учетной записи зайдите на сайт www.garminconnect.com/forerunner.

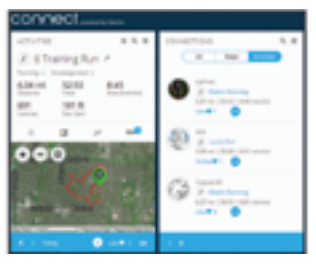

**Хранение занятий:** После завершения и сохранения в памяти прибора занятия с учетом времени, вы можете загрузить данные в приложение Garmin Connect и хранить их там сколько захотите.

**Анализ данных:** Вы можете просматривать подробную информацию о записанном занятии, включая время, расстояние, частоту пульса, сожженные калории, частоту шагов, а также карту (вид сверху), графики темпа и скорости и настраиваемые отчеты.

**Отслеживание прогресса:** Вы можете просматривать количество шагов за день, принимать участие в дружеских соревнованиях и выполнять поставленные цели.

Обмен информацией о занятиях: Вы можете связываться с друзьями и отслеживать занятия друг друга, а также публиковать ссылки на ваши занятия в любимых социальных сетях.

**Управление настройками:** С помощью учетной записи Garmin Connect можно настраивать устройство и задавать пользовательские установки.

#### **Использование Garmin Connect**

1. Подключите прибор к компьютеру с помощью USB-кабеля.

2. Зайдите на сайт www.garminconnect.com/ start.

3. Следуйте экранным инструкциям.

#### **Синхронизация ваших данных с компьютером**

Необходимо регулярно выполнять синхронизацию данных для возможности отслеживания прогресса в приложении Garmin Connect.

1. Подключите прибор к компьютеру с помощью USB-кабеля.

Приложение Garmin Express™ выполнит синхронизацию ваших данных.

2. Просмотрите ваши текущие данные в приложении Garmin Connect.

#### *Прослушивание звуковых сообщений во время занятия*

Для возможности настройки звуковых сообщений необходимо установить сопряжение между прибором Forerunner и смартфоном с приложением Garmin Connect Mobile.

Вы можете настроить приложение Garmin Connect Mobile на выдачу мотивирующих звуковых сообщений во время пробежки или других занятий. Такие сообщения включают номер круга и время круга, темп или скорость, а также данные с датчиков ANT+. На время выдачи такого сообщения приложение Garmin Connect Mobile отключает звук основного аудиоисточника смартфона. Уровень громкости можно настроить с помощью приложения Garmin Connect Mobile.

1. В настройках приложения Garmin Connect Mobile выберите Garmin Devices (устройства Garmin).

2. Выберите ваше устройство.

3. Выберите Activity Options (опции занятий) > Audio Prompts (звуковые сообщения).

### **Архив**

Устройство Forerunner позволяет просматривать последние семь занятий, записанные с включенным таймером, и последние семь

дней слежения за активностью. Для загрузки и просмотра неограниченного объема данных воспользуйтесь приложением Garmin Connect. Когда память прибора заполнится, новые данные будут записываться на место самых старых данных.

**ПРИМЕЧАНИЕ:** Архив не записывается, когда таймер остановлен или стоит на паузе.

### **Просмотр архива**

- 1. Выберите  $\equiv$  > History (архив).
- 2. Выполните одно из следующих действий:
	- Выберите Activities (занятия) для про смотра дополнительной информации о занятии.
	- Выберите Records (рекорды) для просмо тра ваших личных рекордов (лучшее время на нескольких стандартных дистан циях).

## **Удаление пробежки из**

### **архива**

**ПРИМЕЧАНИЕ:** При удалении пробежки из архива устройства соответствующие данные не удаляются из приложения Garmin Connect.

1. Выберите  $\equiv$  > History (архив) > Activities (занятия).

2. Выберите занятие.

3. Выберите  $\hat{\mathcal{F}}$  > Discard (удалить) > Yes (да).

### **Личные рекорды**

После завершения пробежки устройство показывает новые личные рекорды, которые вы могли установить во время этой тренировки. Личные рекорды включают в себя мини-

мальное время для нескольких стандартных дистанций, а также самый длинный забег.

Просмотр личных рекордов

1. Выберите  $\equiv$  > History (архив) > Records (рекорды).

- 2. Выберите вид спорта.
- 3. Нажмите кнопку У для просмотра личных

рекордов.

Удаление личных рекордов

1. Выберите  $\equiv$  > History (архив) > Records  $(nekonnH)$ 

2. Выберите вид спорта.

3. Выберите рекорд, который вы хотите удалить.

4. Выберите нужную опцию, например, Clear Longest Run (удалить самую длинную пробежку)  $>$  Yes (да).

**ПРИМЕЧАНИЕ:** При выполнении этой операции сохраненные занятия не удаляются.

Восстановление личного рекорда

Для каждого личного рекорда можно восстановить предыдущее значение.

1. Выберите  $\equiv$  > History (архив) >Records (рекорды).

2. Выберите вид спорта.

3. Выберите рекорд.

4. Выберите Use Previous (использовать предыдущее) > Use Record (использовать рекорд).

**ПРИМЕЧАНИЕ:** При выполнении этой операции сохраненные занятия не удаляются.

### **События Garmin Move IQTM**

Функция Move IQ автоматически распознает типы занятий, например, ходьба, бег, велоспорт, плавание и занятия на эллиптических тренажерах, в течение не менее 10 минут. Вы можете просматривать тип и продолжительность событий в хронологии Garmin Connect, но они не будут показаны в списке занятий, кратком обзоре или ленте новостей. Для получения большей подробности и точности следует записывать занятие с включенным таймером на устройство.

Управление данными

**ПРИМЕЧАНИЕ:** Устройство не совместимо с Windows® 95, 98, Me, Windows NT® и Mac® OS 10.3 и более ранними версиями.

## **Удаление файлов**

Если вы не знаете назначение файла, не удаляйте его. В памяти прибора содержатся важные системные файлы, которые нельзя удалять.

1. Откройте диск или том Garmin.

2. При необходимости откройте папку или том.

3. Выберите файл, который вы хотите удалить.

4. Нажмите на кнопку Delete (удалить) на клавиатуре компьютера.

#### **Отключение USB-кабеля**

Если прибор подключен к компьютеру как съемный диск или том, то вы должны использовать безопасное отключения устройства от компьютера, чтобы не потерять данные. Если же прибор подключен к компьютеру Windows как портативное устройство, то операция безопасного отключения не нужна.

1. Выполните одно из следующих действий:

- В компьютерах Windows щелкните зна чок Безопасное извлечение устройства в панели оповещений и выберите ваше устройство.
- В компьютерах Mac перетащите значок тома в «Корзину».

2. Отсоедините кабель от вашего компьютера.

### **Настройка устройства Настройка профиля**

#### **пользователя**

Вы можете задать такие настройки, как пол, год рождения, рост, вес и максимальную частоту пульса (см. п. «Настройка максимальной частоты пульса»). Устройство использует эту информацию для расчета точных показателей тренировки.

1. Выберите  $\equiv$  > Settings (настройки) > User Profile (профиль пользователя).

2. Выберите опцию.

Изменение циферблата

Можно использовать цифровой или аналоговый циферблат.

Выберите > Settings (настройки) > Watch Face (циферблат).

### **Профили занятия**

Профиль занятия представляет собой набор настроек, который обеспечивает оптимальную работу устройства в зависимости от способа использования. Например, во время бега и езды на велосипеде в приборе применяются разные настройки и экраны данных.

Если вы выбрали какой-либо профиль занятий и изменили настройки (например, поля данных или предупреждения), то эти изменения будут автоматически сохранены как часть профиля.

### **Изменение профиля занятий**

В устройстве предусмотрены профили занятий по умолчанию. Вы можете изменить каждый из сохраненных профилей.

Нажмите кнопку  $\hat{\mathcal{F}}$  и выберите профиль занятия.

#### **Индикация темпа или скорости**

Можно изменить тип информации, показанной в полях данных темпа или скорости.

1. Нажмите кнопку  $\hat{\mathcal{F}}$  и выберите профиль занятия.

2. Выберите Options (опции) > Pace/ Speed (темп/ скорость).

3. Выберите нужную опцию.

#### **Настройка полей данных**

Можно менять настройки полей данных в соответствии с вашими спортивными целями и используемыми дополнительными аксессуарами. Например, вы можете настроить один из экранов на индикацию темпа круга или зоны частоты пульса.

1. Нажмите кнопку  $\hat{\mathcal{F}}$  и выберите профиль занятия.

2. Выберите Options (опции) > Data Fields (поля данных).

3. Выберите страницу.

4. Выберите поле данных для изменения.

### **Настройки Garmin Connect**

Можно изменить настройки устройства и настройки пользователя в вашей учетной записи Garmin Connect.

• Находясь в меню настроек приложения Garmin Connect Mobile, выберите Garmin Devices (устройства Garmin) и выберите ваше устройство.

• В виджете устройств в приложении Garmin Connect выберите Device Settings (настройки устройства).

После изменения настроек выполните синхронизацию данных, чтобы новые настройки вступили в силу на устройстве (см. п. «Синхронизация данных с приложением Garmin Connect Mobile»).

**Настройки слежения за активностью**  $B<sub>bl</sub>6$ ерите $\equiv$  > Settings (настройки) > Activity Tracking (слежение за активностью).

**Turn Off (отключение):** Отключение функции слежения за активностью.

**Move Alert (предупреждение о движении):** Индикация сообщения и индикатора движения на цифровом циферблате и экране количества шагов. Кроме того,

устройство будет выдавать звуковой или вибросигнал, если звуковые сигналы включены (см. п. «Настройка звуковых сигналов устройства»).

**Goal Alerts (предупреждения о целях):** Позволяет включить или выключить

предупреждения о целях или отменить предупреждения о целях во время занятия с включенным таймером.

### **Системные настройки**

Выберите > Settings (настройки) > System (система).

**Language (язык):** Настройка языка сообщений на экране устройства.

**Time (время):** Изменение настроек времени (см. п. «Настройки времени»).

**Sounds (звуковые сигналы):** Настройка звуковых сигналов устройства, например, при нажатии на кнопки или выдаче предупреждений (см. п. «Настройка звуковых сигналов ...<br>устройства»).

**Backlight During Activity (подсветка во время занятия):** Настройка работы подсветки во время занятия (см. п. «Настройка подсветки для занятий»).

**Units (единицы измерения):** Настройка единиц измерения, используемых на устройстве.

**Software Update (обновление ПО):** Позволяет установить обновления ПО, загруженные с помощью Garmin ExpressTM или приложения Garmin Connect Mobile (см. п. «Обновление программного обеспечения»).

**Restore Defaults (восстановление настроек по умолчанию):** Позволяет удалить данные пользователя и архив занятий (см. п. «Восстановление всех настроек по умолчанию»).

**About (информация):** Просмотр информации об устройстве, программном обеспечении и нормативной информации (см. п. «Просмотр информации об устройстве»).

#### **Настройки времени**

Выберите > Settings (настройки) > System (система) > Time (время).

Time Format (формат времени): Просмотр времени в 12- или 24-часовом формате.

Set Time (настройка времени): Позволяет настраивать время вручную или автоматически на основе данных сопряженного мобильного устройства или местоположения GPS.

#### **Часовые пояса**

Каждый раз при включении устройства и приеме спутниковых сигналов или выполнении синхронизации со смартфоном прибор автоматически определяет ваш часовой пояс и текущее время суток.

#### **Использование режима «Не беспокоить»**

С помощью режима «Не беспокоить» вы можете отключить подсветку, звуковые и вибросигналы при получении предупреждений и оповещений. Этот режим может пригодиться во время сна или просмотра фильма.

**ПРИМЕЧАНИЕ:** Вы можете задать ваш стандартный период сна с помощью настроек учетной записи Garmin Connect, чтобы устройство на это время автоматически переключалось в режим «Не беспокоить».

Выберите > Do Not Disturb (не беспокоить) > Turn On (включить).

**СОВЕТ:** Для выхода из режима «Не беспокоить» вы можете выбрать $\equiv$  > Do Not Disturb (не беспокоить) > Turn Off (выключить).

Настройка будильника

1. Выберите  $\equiv$  > Alarm (будильник) > Add New (добавить новый).

2. Выберите Time (время) и введите время.

3. Выберите Sounds (звуки) и выберите нужную опцию.

4. Выберите Repeat (повтор) и выберите нужную опцию.

#### **Удаление будильника**

1. Выберите  $\equiv$  > Alarm (будильник).

2. Выберите будильник.

3. Выберите Remove (удалить) > Yes (да).

#### **Настройка звуковых сигналов устройства**

Вы можете настроить звуковые сигналы при нажатии на кнопки или при срабатывании сигнализации. Также можно настроить вибросигналы.

#### **Настройка подсветки для занятий**

Можно выбрать настройки работы подсветки во время занятий с включенным таймером.

1. Выберите > Settings (настройки) > System (система) > Backlight During Activity (подсветка во время занятия).

2. Выберите одну из следующих опций:

• Выберите Auto (авто) для автоматического включения подсветки при получении предупреждений и сообщений, а также при нажатии на кнопки.

**ПРИМЕЧАНИЕ:** Подсветка выключается автоматически.

• Выберите Stays On (всегда включено) для ручного включения и отключения подсветки.

### **Датчики ANT+**

Вместе с устройством могут быть использованы беспроводные датчики ANT+. Дополнительную информацию о совместимости и покупке дополнительных датчиков см. на сайте http://buy.garmin.com.

### **Сопряжение с датчиками ANT+**

Под сопряжением понимается процедура подключения беспроводных датчиков ANT+, например, соединение пульсометра с устройством Garmin. Перед тем, как впервые подключить датчик ANT+ к устройству, необходимо установить сопряжение между прибором и датчиком. Затем устройство будет подключаться к датчику автоматически после начала действия, если датчик активен и находится в пределах диапазона.

1. Нажмите кнопку  $\mathbf{\hat{z}}^{\prime}$  и выберите профиль занятия.

2. Установите датчик или наденьте пульсометр.

3. Поднесите устройство к датчику на расстояние не более 1 см и дождитесь, пока не будет

установлено соединение.

Когда прибор обнаружит датчик, на экране появится сообщение. Вы можете настроить поле данных для отображения показаний датчика.

4. При необходимости выберите  $\equiv$  > Settings > Sensors (настройки > датчики) для управления датчиками ANT+.

### **Шагомер**

Устройство совместимо с шагомером. Вы можете использовать этот датчик для записи темпа и расстояния вместо GPS-приемника, когда тренируетесь в закрытых помещениях или при слабом сигнале от спутников GPS. Шагомер находится в режиме ожидания и готов передавать данные (как пульсометр).

После 30 минут в неактивном состоянии шагомер отключается для экономии заряда батареи. При низком заряде батареи на экране прибора появляется сообщение. Это означает, что оставшегося заряда батареи хватит примерно на пять часов.

#### **Пробежка с использованием шагомера**

Перед пробежкой вы должны настроить сопряжение шагомера с устройством Forerunner (см. п. «Сопряжение с датчиками ANT+»).

Вы можете использовать шагомер во время тренировок в закрытых помещениях для записи данных темпа, расстояния и частоты шагов. Во время пробежек на открытом воздухе шагомер обеспечивает запись данных частоты шагов наряду с показаниями темпа и расстояния от GPS-приемника.

1. Установите шагомер в соответствии с инструкциями, прилагаемыми к аксессуару.

2. Выберите профиль занятия Run Indoor (бег в закрытых помещениях).

3. Начинайте пробежку.

#### **Калибровка шагомера**

Калибровка шагомера выполняется автоматически. Точность показаний скорости и расстояния будет улучшена после нескольких пробежек на открытом воздухе с включенным GPS-приемником.

### **Информация об устройстве Технические характеристики**

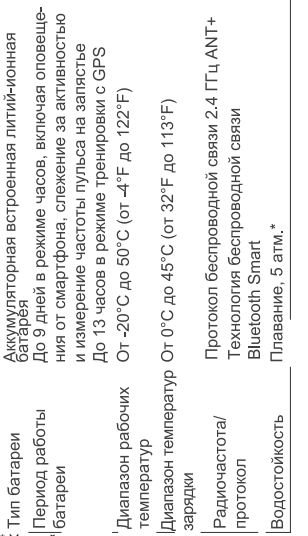

Устройство выдерживает давление, эквивалентное погружению на глубину 50 метров.

Дополнительную информацию см. на сайте www.garmin.com/waterrating.

### **Поиск и устранение неисправностей**

### **Поддержка и обновления**

Garmin ExpressTM (www.garmin.com/express) обеспечивает удобный доступ к перечисленным ниже услугам для устройств Garmin.

- Регистрация устройства
- Руководства пользователя для устройства
- Обновление программного обеспечения
- •Загрузка данных в Garmin Connect

#### **Получение дополнительной информации**

- Зайдите на сайт<www.garmin.com/intosports>.
- Зайдите на сайт www.garmin.com/ learningcenter.

• Зайдите на сайт http://buy.garmin.com или свяжитесь с дилером Garmin для получения информации о дополнительных аксессуарах и запасных деталях.

#### **Перезагрузка прибора**

Если прибор перестал реагировать на ваши команды, вы можете выполнить его перезагрузку.

**ПРИМЕЧАНИЕ:** Перезагрузка устройства может вызвать удаление ваших данных или настроек.

1. Удерживайте кнопку  $\bigcirc$  в нажатом положении в течение 15 секунд.

Устройство выключится.

2. Для включения устройства нажмите кнопку и удерживайте ее в нажатом положении 1 секунду.

Восстановление всех настроек по умолчанию **ПРИМЕЧАНИЕ:** При выполнении этой операции удаляется вся введенная пользователем информация и архив с занятиями.

Вы можете вернуть все настройки прибора к заводским значениям по умолчанию.

Выберите > Settings > System > Restore Defaults > Yes (настройки > система > восстановление настроек по умолчанию > да).

#### Просмотр информации об устройстве

Вы можете просмотреть идентификационный номер устройства, версию программного обеспечения и нормативную информацию.

1. Выберите  $\equiv$  > Settings > System > About (меню > настройки > система > информация). 2. Нажмите кнопку  $\mathbf V$ .

#### **Обновление программного обеспечения**

Для возможности обновления программного обеспечения вы должны создать учетную запись в приложении Garmin Connect и загрузить приложение Garmin Express.

1. Подключите устройство к компьютеру с помощью USB-кабеля.

Когда новое программное обеспечение появится, приложение Garmin Express передаст его на устройство.

2. Следуйте экранным инструкциям.

3. Не отсоединяйте устройство от компьютера, когда приложение Garmin Express загружает программное обеспечение.

**СОВЕТ:** Если вы столкнулись с проблемами при обновлении программного обеспечения с помощью приложения Garmin Express, то вам может потребоваться загрузить архив занятий в приложение Garmin Connect и удалить архив из устройства. При этом освободится достаточный объем памяти для обновления.

#### **Продление периода работы батареи**

• Отключите оповещения от смартфона (см. п. «Отключение оповещений»).

• Отключите беспроводную технологию Bluetooth (см. п. «Отключение технологии Bluetooth»).

• Отключите режим слежения за активностью (см. п. «Настройки слежения за активностью»).

• Остановите передачу данных частоты пульса на сопряженные устройства Garmin (см. п. «Передача данных частоты пульса на устройства Garmin®»).

• Отключите измерение частоты пульса на запястье (см. п. «Настройки Garmin Connect»).

**ПРИМЕЧАНИЕ:** Измерение частоты пульса на запястье используется для расчета минут интенсивных занятий и сожженных калорий.

Прием спутниковых сигналов

Для приема спутниковых сигналов устройству может потребоваться беспрепятственный обзор неба. Время и дата устанавливаются автоматически на основе спутниковых данных GPS.

1. Выйдите на улицу и найдите открытую площадку.

Передняя часть прибора должна быть направлена к небу.

2. Дождитесь, пока устройство не найдет спутники.

На поиск спутниковых сигналов может потребоваться 30 – 60 секунд.

#### **Улучшение приема спутниковых сигналов GPS**

• Регулярно выполняйте синхронизацию устройства с учетной записью Garmin Connect:

o Подключите устройство к компьютеру с помощью USB-кабеля и приложения Garmin Express.

o Выполните синхронизацию прибора с приложением Garmin Connect Mobile с использованием смартфона с технологией Bluetooth.

Во время подключения к учетной записи Garmin Connect устройство выполняет загрузку информации о местоположении спутников на несколько дней, чтобы прибор мог быстрее находить спутниковые сигналы.

• Вынесите устройство на улицу и найдите

открытую площадку вдали от высоких зданий и деревьев.

• Оставайтесь неподвижными в течение нескольких минут.

Когда происходит обнуление счетчика шагов?

Счетчик количества шагов обнуляется каждые сутки в полночь.

Показания счетчика шагов кажутся неверными

Если показания счетчика шагов кажутся неверными, попробуйте выполнить следующее:

- Носите устройство не на ведущей руке (правши – на левой, левши – на правой).
- Носите устройство в кармане, когда активно работаете только руками.

**ПРИМЕЧАНИЕ:** Устройство может принимать за шаги некоторые типы повторяющихся движений, например, аплодисменты или чистку зубов.

#### **Показания минут интенсивных занятий мигают**

Когда вы выполняете упражнения с определенным уровнем нагрузки, которые записываются в счет минут интенсивных занятий, эти показания мигают.

Занимайтесь не менее 10 минут без перерыва с высоким или средним уровнем интенсивности.

#### **Рекомендации при беспорядочных данных частоты пульса**

Если данные частоты пульса имеют беспорядочный характер или не появляются на экране, попробуйте выполнить следующее:

• Перед тем как надеть устройство, вымойте и вытрите руку.

• Не наносите на руку под устройство солнцезащитный крем, лосьон или репеллент от насекомых.

• Не царапайте датчик на задней стороне

устройства.

• Располагайте устройство над косточкой запястья. Часы должны прилегать достаточно плотно, но удобно.

 $\cdot$  Дождитесь, пока значок  $\blacktriangledown$  не перестанет мигать, и только после этого начинайте занятие.

• Перед началом занятия выполните разминку в течение 5 – 10 минут и получите показания частоты пульса.

**ПРИМЕЧАНИЕ:** В холодную погоду выполняйте разминку в закрытом помещении.

• После каждой тренировки промывайте часы в пресной воде.

#### **Можно ли использовать профиль кардиотренировки на открытом воздухе?**

Вы можете включить GPS-приемник и использовать профиль кардиотренировки для занятий на открытом воздухе.

1. Выберите  $\hat{\mathcal{K}}$  > Cardio (кардио) > Options (опции) > Use Outdoors (использовать на открытом воздухе).

2. Выйдите на улицу и дождитесь, пока устройство не примет спутниковые сигналы.

3. Нажмите кнопку  $\hat{\mathcal{F}}$  для запуска таймера.

GPS-приемник останется включенным для выбранного профиля занятия, пока вы его не выключите.